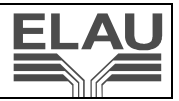

# **Contents**

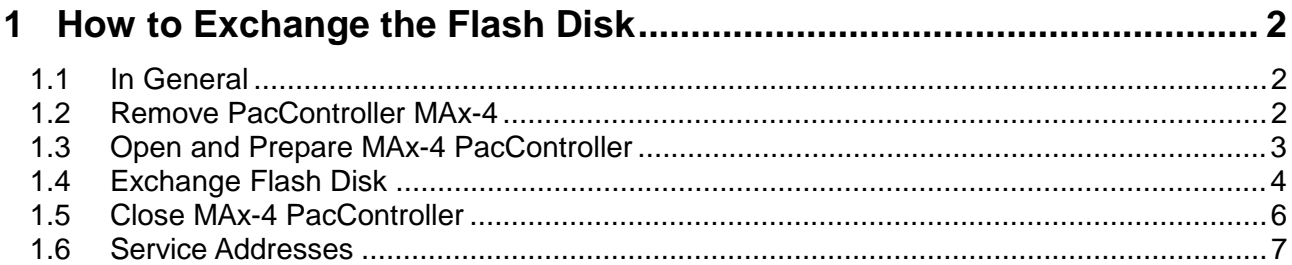

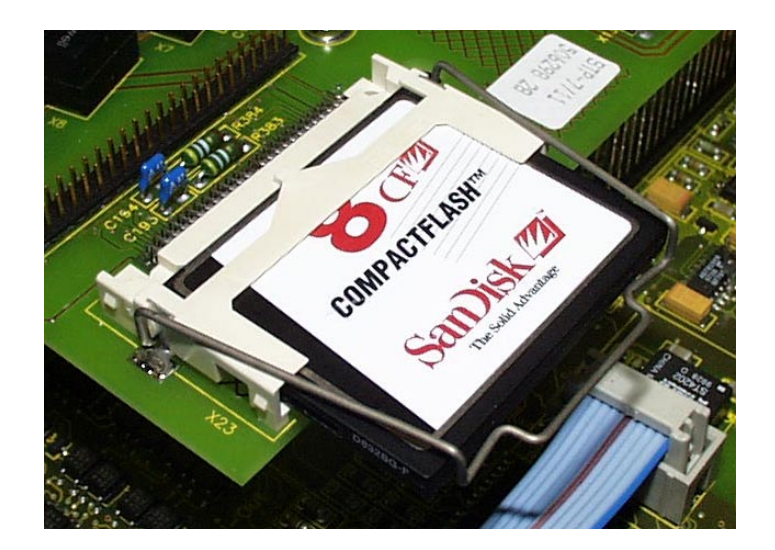

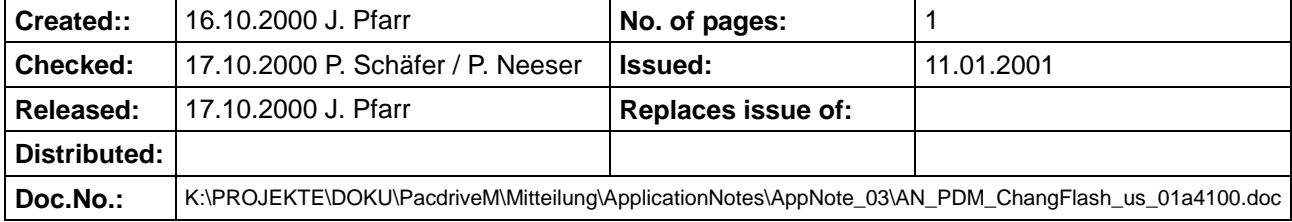

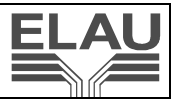

# **1 How to Exchange the Flash Disk**

## **1.1 In General**

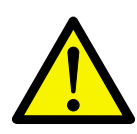

## **DANGER!**

Dangerous electric voltage!

Before working on electrical installations, lift main switch and secure against switchon.

The drives must be standing safely, as life-threatening voltages may occur on the motor lines with servo motors in generator operation.

Do not disconnect connector plugs under voltage.

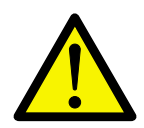

### **CAUTION!**

Static charge!

The electronics of your components may be damaged!

Please observe the following notes to avoid damage:

Touch the boards only on the edges. Do not touch connections or components.

Before touching the boards, you should degrade any possible static charge. For this purpose, touch an earthed metallic surface, e.g. the casing.

Do not place the boards on a metal surface.

Move the boards as little as possible to avoid the creation of static charge due to clothing, carpets or furniture.

# **1.2 Remove PacController MAx-4**

- $\triangleright$  Lift main switch
- > Secure against switch-on

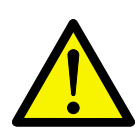

**DANGER!** 

Dangerous electric voltage, even after disconnection from mains!

After disconnection from mains, wait for at least two minutes, until the installed capacitors are discharged.

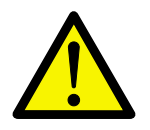

#### **CAUTION!**

Risk of burns due to hot surfaces of the MC-4 MotorControllers and the brake modules!

Wait until the MotorControllers and brake modules have cooled off, or wear protective gloves.

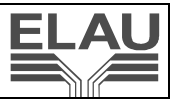

- > Disconnect Max-4 PacController from power supply.
- $\triangleright$  Open screws on the top and bottom of the casing. Remove MAx-4.

## **1.3 Open and Prepare MAx-4 PacController**

- -Remove cover (4 recessed head screws)
- $\blacktriangleright$ Remove IDE cable on X22

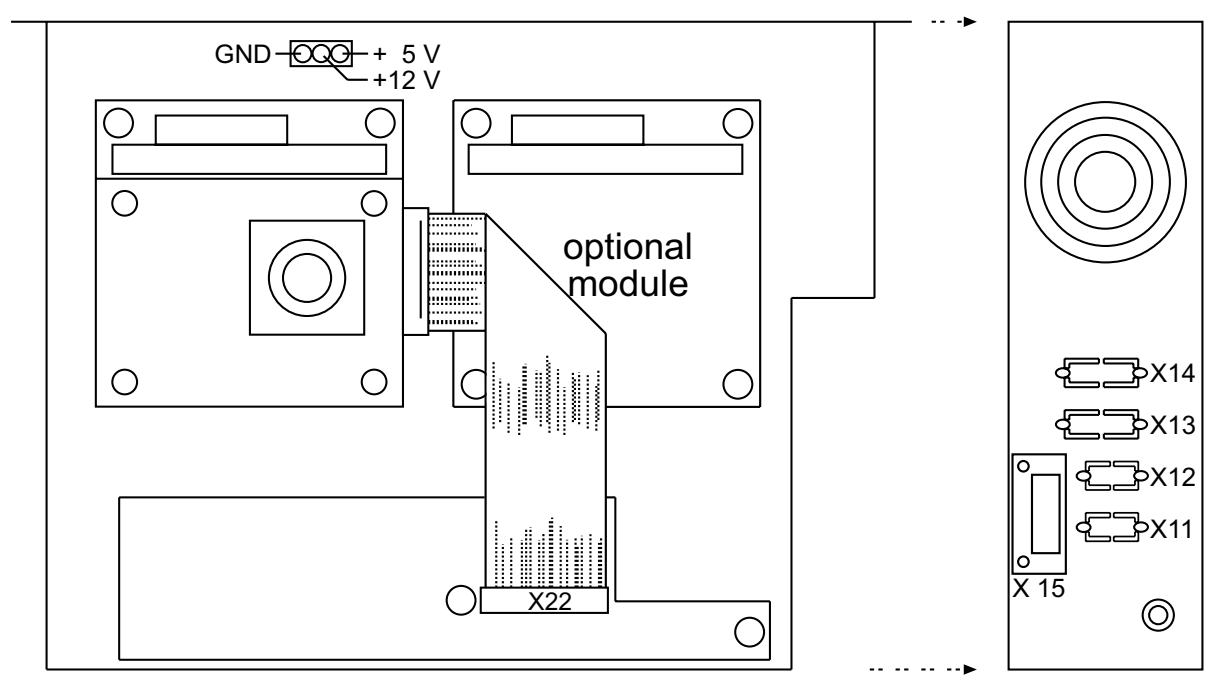

*Bild 1: MAx-4 with IDE cable* 

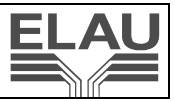

# **1.4 Exchange Flash Disk**

- $\blacktriangleright$ Lift up the clamp holding the flash disk.
- > Carefully remove flash disk from mount.

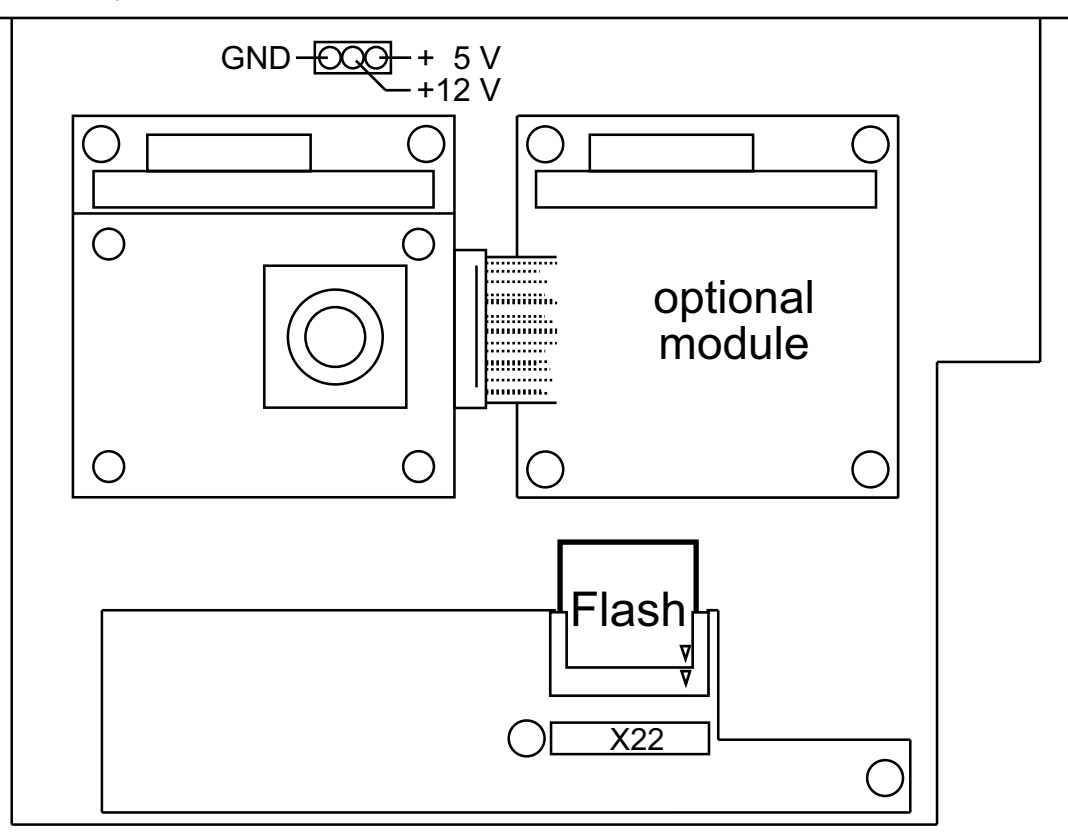

*Bild 2: MAx-4 with flash disk base* 

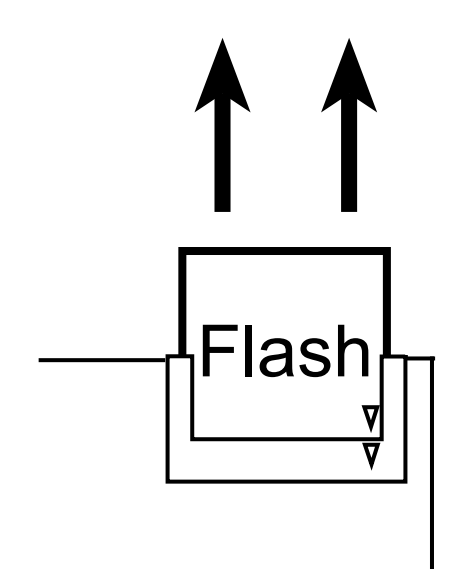

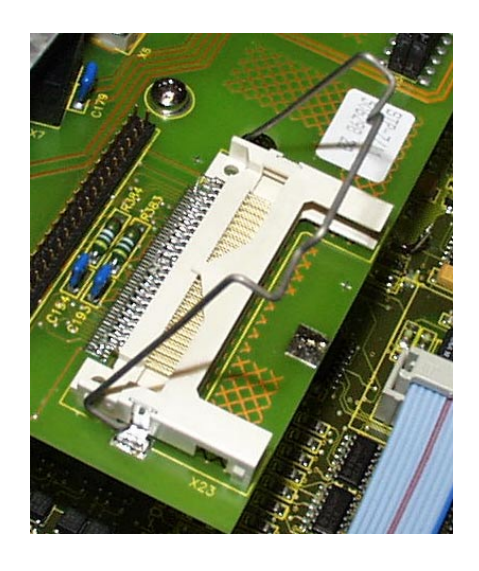

*Bild 3: Remove flash disk* empty base *empty base* 

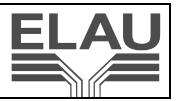

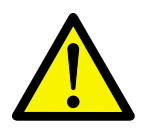

## **CAUTION!**

Inexpert insertion of the flash disk will result in material damage!

If the flash disk is inserted incorrectly, both flash disk and base may be damaged!

When inserting the flash disk, make sure that flash disk and base are aligned correctly. This is indicated by a triangle on the flash disk and the base.

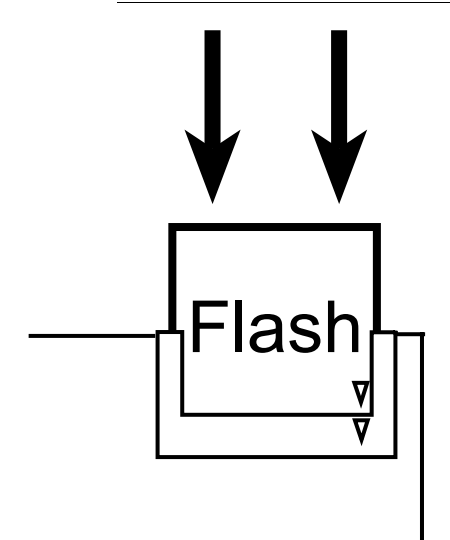

*Bild 4: Insert flash disk* 

- $\triangleright$  Insert new flash disk.
- $\triangleright$  Lower clamp on the flash disk.

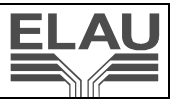

# **1.5 Close MAx-4 PacController**

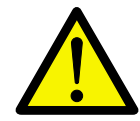

### **CAUTION!**

The connector plug may be connected out of place!

Inexpert connection of the IDE cable to X22 may result in material damage! After exchanging the flash disk, the MAx-4 will no longer boot or the *pow* LED will remain off.

When connecting the X22 connector plug, make sure that the pins are not out of place.

 $\triangleright$  Reconnect IDE cable to X22 of the MAx-4

#### **CAUTION!**

Cables may be squeezed when closing the cover of the casing!

Material damage may occur on the PacController and the connected components!

When closing the cover, make sure no cables or fingers are squeezed.

- $\triangleright$  Replace cover on MAx-4 PacController casing and fix with M3 x 4 screws.
- > Reconnect MAx-4 PacController according to machine connection diagram.
- > Restart unit.

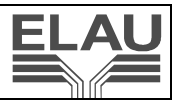

## **1.6 Service Addresses**

#### **For ordering spare parts**

ELAU AG Postfach 1255 97821 Marktheidenfeld

Phone: 09391 /  $606 - 0$ Fax: 09391 / 606 – 300

#### **For repair**

Please send all components to be repaired or checked, along with the error report, to:

ELAU AG Abt. Kundendienst postal address: house address: Postfach 1255 Dillberg 12 97821 Marktheidenfeld 97828 Marktheidenfeld

#### **Service**

If you wish to speak to a member of our service team or require on-site service:

ELAU AG Abt. Kundendienst / Applikation Postfach 1255 97821 Marktheidenfeld

Phone: 09391 / 606 – 142